疫情就是命令,防控就是责任,根据当前疫情防控需要,昆山市人社局建议广大办 事人员通过:

## **江苏人社网上办事服务大厅**

https://rs.jshrss.jiangsu.gov.cn

**江苏智慧人社APP**

**智行理财网** 苏州市昆山社保中心营业时间(昆山社保局营业时间)

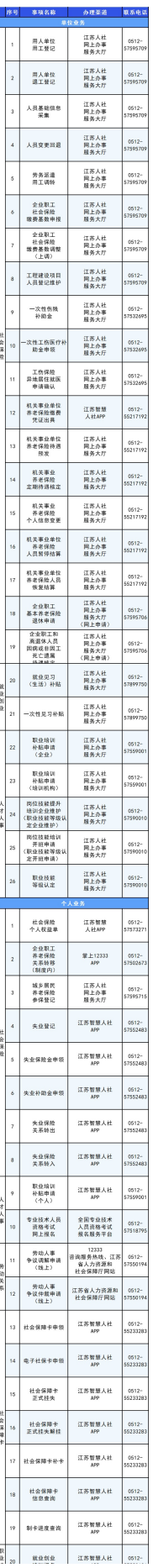

以上事项具体怎么线上办理?别急,请往下看↓↓↓

# **单位篇**

## **社会保险**

1.用人单位用工登记

办理条件:用人单位与劳动者签订劳动合同

办理流程:江苏人社网上办事服务大厅→单位办事→社会保险→社会保险登记→用 人单位用工参保登记

2.用人单位退工登记

办理条件:用人单位与劳动者解除劳动合同

办理流程:江苏人社网上办事服务大厅→单位办事→社会保险→社会保险登记→用 人单位退工停保登记

3.人员基础信息采集

办理流程:江苏人社网上办事服务大厅→单位办事→社会保险→人员基础信息采集

4.人员变更回退

办理流程:江苏人社网上办事服务大厅→单位办事→社会保险→社会保险登记→人 员变更回退

5.劳务派遣用工调转

办理流程:江苏人社网上办事服务大厅→单位办事→社会保险→社会保险登记→劳 务派遣用工调转

6.企业职工社会保险缴费基数申报

办理流程:江苏人社网上办事服务大厅→单位办事→社会保险→社会保险缴费申报

→企业职工社会保险缴费基数申报

7.企业职工社会保险缴费基数调整(上调)

办理流程:江苏人社网上办事服务大厅→单位办事→社会保险→社会保险缴费申报 →缴费基数调整(上调)

8.工程建设项目人员登记维护

办理流程:江苏人社网上办事服务大厅→单位办事→社会保险→社会保险参保信息 变更维护→工程建设项目人员登记维护

9.一次性伤残补助金

办理条件:正常参加工伤保险并认定属于工伤且有伤残等级的员工

办理流程:江苏人社网上办事服务大厅→单位办事→社会保险→工伤保险服务→伤 残待遇申领

10.一次性工伤医疗补助金申领

办理条件:正常参加工伤保险认定属于工伤且有伤残等级并与单位解除劳动关系的 员工

办理流程:江苏人社网上办事服务大厅→单位办事→社会保险→工伤保险服务→一 次性工伤医疗补助金申领

11.工伤保险异地居住就医申请确认

办理条件:正常参加工伤保险并认定属于工伤长期居住外地治疗的员工

办理流程:江苏人社网上办事服务大厅→单位办事→社会保险→工伤保险服务→工 伤保险异地居住就医申请确认

12.机关事业单位养老保险缴费凭证出具

办理条件:机关事业单位参保人员

办理流程:江苏智慧人社APP→服务→社会保险→机关事业单位养老保险缴费证明

13. 机关事业单位养老保险待遇预发

办理条件:机关事业单位到龄退休人员

办理流程:江苏人社网上办事服务大厅→机关保待遇预发

14.机关事业养老保险定期待遇核定

办理条件:退休死亡人员

办理流程:江苏人社网上办事服务大厅→机关保定期待遇暂停

15.机关事业养老保险个人信息变更

办理条件:个人信息需调整修改(含出生年月、参加工作时间、改革时点人事工资 信息)

办理流程:江苏人社网上办事服务大厅→机关事业养老保险个人信息变更

16.机关事业单位养老保险人员暂停结算

办理条件:人员到龄退休、辞职、辞退、人员流动等

办理流程:江苏人社网上办事服务大厅→机关事业单位养老保险人员暂停结算

17.机关事业单位养老保险人员恢复结算

办理条件:人员任职调动、新增等

办理流程:江苏人社网上办事服务大厅→机关事业单位养老保险人员恢复结算

18.企业职工基本养老保险退休申请

办理条件:参保人员依法参加基本养老保险,达到国家和省规定的退休年龄且缴费 年限满国家规定最低缴费年限的

办理流程:江苏人社网上办事服务大厅→社会保险→企业职工基本养老保险服务→ 企业职工基本养老保险退休申请(填写基本信息、工作经历等,上传申请材料,打 印审批表)→相关材料提交至区镇经办网点或者政务中心社保大厅二楼养老综合窗

口

## 19.企业职工和离退休人员因病或非因工死亡遗属待遇核定

办理条件:参保人员、退休人员因病或非因工死亡

办理流程:江苏人社网上办事服务大厅→社会保险→企业职工基本养老保险服务→ 企业职工和离退休人员因病或非因工死亡及供养直系亲属待遇核定(填写基本信息 、终止原因等信息,上传身份证、社保卡等材料,打印申领表)→相关材料提交至 政务中心社保大厅二楼养老综合窗口

#### **就业创业**

20.就业见习(生活)补贴

办理条件:1、见习基地招用未实现初次就业的全日制普通高校毕业生、未实现初 次就业的技工院校高级工以上毕业生、未实现初次就业的年龄在16-25周岁的登记 失业青年;2、见习基地已经支付见习人员基本生活费、见习人员已办理人身意外 伤害保险并按规定配备见习带教老师

办理流程:江苏人社网上办事服务大厅→就业创业板块→提出申请在线提交申报材 料

21.一次性见习补贴

办理条件:见习期满后见习人员留用率达50%以上;就业见习基地与留用见习人员 签订一年及以上劳动合同并依法缴纳社会保险

办理流程:江苏人社网上办事服务大厅→就业创业板块→提出申请在线提交申报材 料

### **人才人事**

22.职业培训补贴申请(企业)

办理条件:企业组织开展技能等级认定并经省一体化平台核发证书

办理流程:江苏人社网上办事服务大厅→单位办事→就业培训备案和补贴→岗位技 能提升培训→岗位技能提升培训补贴申请

23.职业培训补贴申请(培训机构)

办理条件:培训机构组织开展就业技能培训并符合补贴申请条件

办理流程:江苏人社网上办事服务大厅→单位办事→就业培训备案和补贴→就业技 能培训→就业技能培训补贴申请

24.岗位技能提升培训企业维护(职业技能等级认定企业维护)

办理流程:江苏人社网上办事服务大厅→单位办事→就业创业→就业培训备案和补 贴→岗位技能提升培训→岗位技能提升培训企业维护→申报→鉴定中心审核

25.岗位技能培训开班申请(职业技能等级认定开班申请)

办理流程:江苏人社网上办事服务大厅→单位办事→就业创业→就业培训备案和补 贴→岗位技能提升培训→岗位技能培训开班申请→申报→鉴定中心审核

26.职业技能等级认定

办理条件:具备职业技能等级认定资质的企业

办理流程:江苏人社网上办事服务大厅登录→职业技能等级认定机构备案(通过后 )→评价机构制定计划,不晚于开考前10天提交→评价机构录入考生信息,下载准 考证,不晚于开考前10天提交→鉴定中心安排督导→现场实施评价→评价机构录入 成绩并确认提交→督导员评价→鉴定中心同意入库→生成证书编号及电子证书

# **个人篇**

## **社会保险**

1.社会保险个人权益单

办理条件:参加社会保险的在职人员

办理流程:江苏智慧人社APP→个人权益单→社会保险个人权益(城镇职工)

2.企业职工养老保险关系转移(制度内)

办理条件:跨省流动就业人员符合以下条件之一的,可以申请办理基本养老保险关

系转移接续手续:1、男性不满50周岁、女性不满40周岁的;2、返回户籍所在地 就业参保的;3、经县级以上党委组织部门、人力资源社会保障行政部门批准调动 ,且与调入单位建立劳动关系并缴纳基本养老保险费的;4、达到待遇领取条件时 ,基本养老保险关系不在户籍所在地,且在基本养老保险关系所在地累计缴费年限 不满10年,按规定将基本养老保险关系转回上一个缴费年限满10年的原参保地,或 因没有满10年参保地转移至户籍所在地的

办理流程:掌上12333APP→服务→社会保障→社保关系转移→社保转移申请

3.城乡居民养老保险参保登记

办理条件:具有本市户籍,年满16周岁(不含在校学生),非国家机关和事业单位 工作人员及不属于职工基本养老保险制度覆盖范围的城乡居民

办理流程:江苏人社网上办事服务大厅→个人办事→社会保险→城乡居民服务→参 保登记

4.失业登记

办理条件:有劳动能力和就业要求,处于失业状态的本地常住人员

办理流程:江苏智慧人社APP→服务→就业创业→失业登记

5.失业保险金申领

办理条件:1.失业前累计缴纳失业保险满一年;2.非因本人原因中断就业;3.已办 理失业登记,并且有求职要求

办理流程:江苏智慧人社APP→服务→社会保险→失业保险金申领

6.失业补助金申领

办理条件:1.2021年1月-2021年12月期间新增不符合领取失业金条件的参保失业 人员; 2.2021年1月-2021年12月期间新增领取失业金期满仍未就业的失业人员

办理流程:江苏智慧人社APP→服务→社会保险→失业补助金申领

7.失业保险关系转出

办理条件:在昆山有未核定的失业保险缴纳记录或未领取的失业保险待遇,且转入 地同意接收并开具接收函

办理流程:江苏智慧人社APP→服务→社会保险→失业保险关系转出

8.失业保险关系转入

办理条件:参保地或户籍地在昆山,且在外地有未核定的失业保险缴纳记录或未领 取的失业保险待遇

办理流程:江苏智慧人社APP→服务→社会保险→失业保险关系转入

人才人事

9.职业培训补贴申请(个人)

办理条件:个人参加培训并获取证书

办理流程:登录江苏智慧人社APP提交补贴申请

参加失业保险参保职工技能提升培训的,按照"首页—服务—就业创业—就业补贴 —失业保险参保职工技能提升补贴申领"路径提交补贴申请

参加就业技能培训的,按照"首页—主题服务—职业培训—培训补贴办理"路径提 交补贴申请

10.专业技术人员资格考试网上报名

办理条件:依据各考试报考条件办理

办理流程:全国专业技术人员资格考试报名服务平台(http://zg.cpta.com.cn/exa mfront)→个人注册→选择相应考试填报报考信息→通过审核后平台缴费→考前一 周打印准考证

劳动关系

11.劳动人事争议调解申请(线上)

办理流程:

(1)拨打电话12333

12333电话咨询服务中心设置在线调解申请专席,支持调解申请和信息查询

(2)登陆网上调解平台

江苏省人力资源和社会保障厅网址:

http://jshrss.jiangsu.gov.cn

点击"我要办"→"劳动人事争议调解申请"

12.劳动人事争议仲裁申请(线上)

办理流程:江苏省人力资源和社会保障厅网址:http://jshrss.jiangsu.gov.cn点击 "我要办" → "劳动人事争议仲裁申请"

为提高仲裁案件受理效率,您可以扫描以下二维码,提前下载并填写仲裁申请相关 文书,带好身份证明复印件(附原件审核)于现场办理时一并提交。

## **社会保障卡**

13.社会保障卡申领

办理流程:江苏智慧人社APP→服务→社会保障卡→社会保障卡个人首次申请

申请办理的社保卡将在规定时间内通过中国邮政速递EMS以到付的方式送达您指定 的收件地址

14.电子社保卡申领

办理流程:通过江苏智慧人社APP→服务→社会保障卡→电子社保卡申领

通过人脸识别、实名认证后按引导提示在线申领电子社保卡

15.社会保障卡正式挂失

办理流程:江苏智慧人社APP→服务→社会保障卡→社会保障卡正式挂失

16.社会保障卡正式挂失解挂

办理流程:江苏智慧人社APP→服务→社会保障卡→社会保障卡正式挂失解挂

17.社会保障卡补卡

办理流程:江苏智慧人社APP→服务→社会保障卡→社会保障卡补卡

申请补办的社保卡将在规定时间内通过中国邮政速递EMS以到付的方式送达您指定 的收件地址

18.社会保障卡信息查询

办理流程:江苏智慧人社APP→服务→社会保障卡→社会保障卡信息查询

19.制卡进度查询

办理流程:江苏智慧人社APP→服务→社会保障卡→制卡进度查询

职业培训

20.就业创业培训报名

办理流程:江苏智慧人社APP首页→职业培训→培训报名→在培训报名应用里输入 "工种名称"可检索到苏州范围内可培训该工种的培训机构,也可直接输入机构全 称查询到该单位→点击想要报名的培训机构,填写完整报名信息后点击"提交"

昆小融提醒大家,确需至线下服务窗口办理业务的,请全程佩戴口罩,自觉遵守大 厅秩序,排队等候严格一米间距,主动配合工作人员查验健康码、行程码、测量体 温,疫情防控期间,请务必做好个人防护,保护自己和他人的身体健康!

来源:昆山人社

审核:胡启伟

责编:王一旭